## **Technical Note**

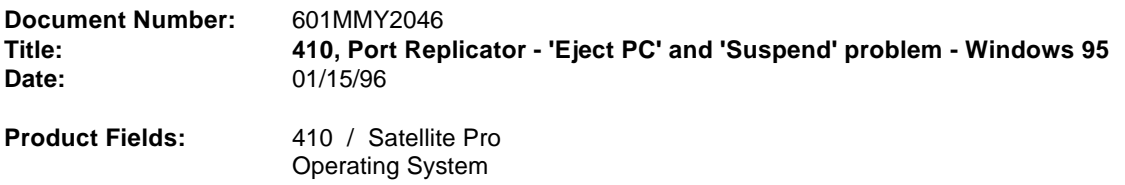

Toshiba America Information Systems, Inc. has done its best to ensure the accuracy of this information. Toshiba America Information Systems, Inc. reserves the right to revise or make obsolete some or all of the contents without obligation to notify any person of such revisions or changes. Despite every effort to the contrary, errors, omissions or discrepancies may have occured in preparation of this document and Toshiba America Information Systems, Inc. assumes no liability for damages incurred due in part or in whole to such errors.

\_\_\_\_\_\_\_\_\_\_\_\_\_\_\_\_\_\_\_\_\_\_\_\_\_\_\_\_\_\_\_\_\_\_\_\_\_\_\_\_\_\_\_\_\_\_\_\_\_\_\_\_\_\_\_\_\_\_

 $\overline{a_1}$  , and the set of the set of the set of the set of the set of the set of the set of the set of the set of the set of the set of the set of the set of the set of the set of the set of the set of the set of the se

## Information:

Problem: The 410 Winutils causes a problem when using "EjectPC" or "Suspend" when docked & running Win95. The display will turn off and appear to be shutting down, but the Power LED remains ON; if ENTER is pressed the display turns back on and after a time-out period, an Undocking failed message will come up.

Solution: SPOWER.DRV was inadvertently put on the 410 winutils;

TEMPORARY WORKAROUNDS: Delete SPOWER.DRV either from the registry or the \WINDOWS\SYSTEM directory.

- #1: Deleting the file 1) ShutDown 2) Restart to MS-DOS Mode 3) cd\WINDOWS\SYSTEM 4) DEL SPOWER.DRV 5) EXIT to restart Win95 #2: Delete entry from Registry
- 1) Select Run... from Start menu
- 2) Type Regedit and hit enter
- 3) Select Edit/Find
- 4) Enter SPOWER and hit enter
- 5) When it is found TSpower will be highlighted hit Del then Yes
- 6) File/Exit the Registry
- 7) Start/ShutDown/Restart the computer